# Vorschussrechnung: Unterschied zwischen den Versionen

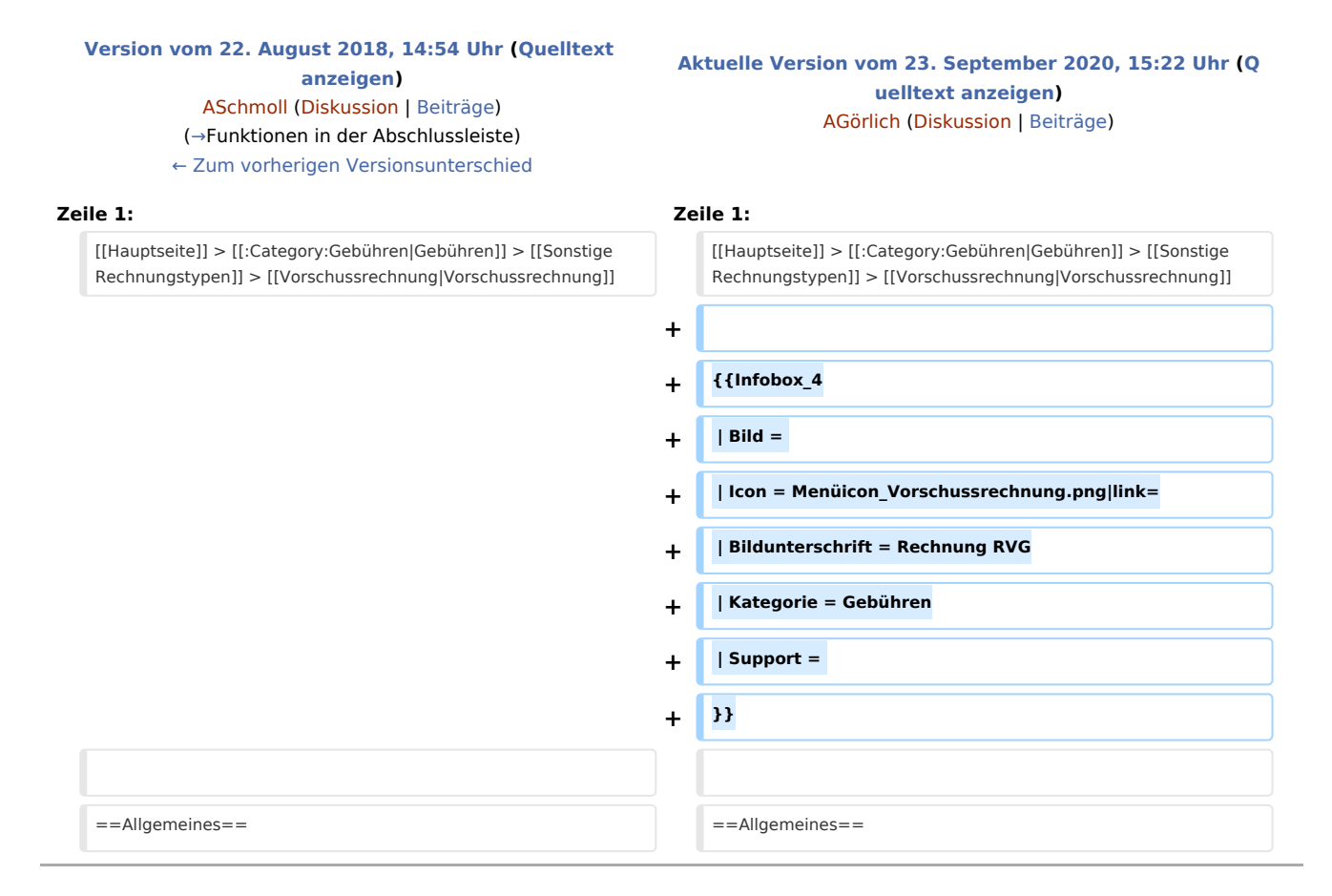

## Aktuelle Version vom 23. September 2020, 15:22 Uhr

[Hauptseite](https://onlinehilfen.ra-micro.de/index.php/Hauptseite) > [Gebühren](https://onlinehilfen.ra-micro.de/index.php/Kategorie:Geb%C3%BChren) > [Sonstige Rechnungstypen](https://onlinehilfen.ra-micro.de/index.php/Sonstige_Rechnungstypen) > [Vorschussrechnung](https://onlinehilfen.ra-micro.de)

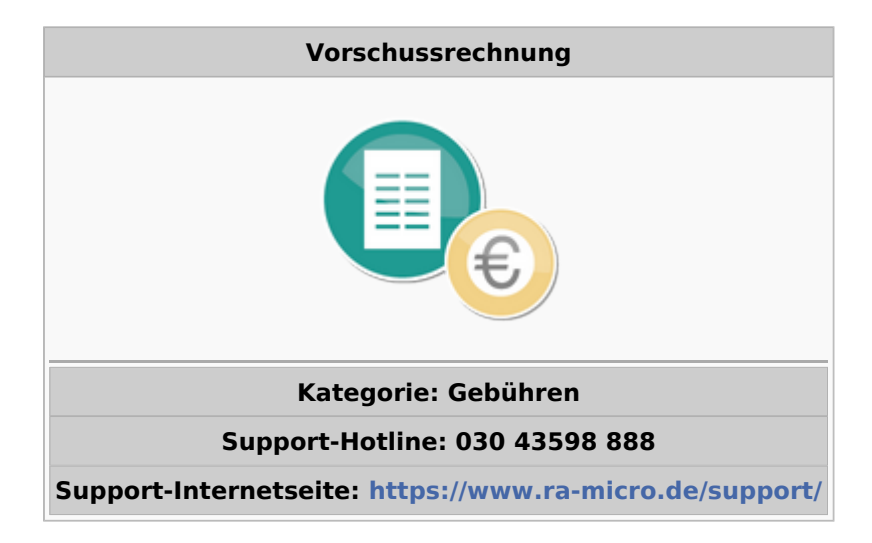

#### Inhaltsverzeichnis

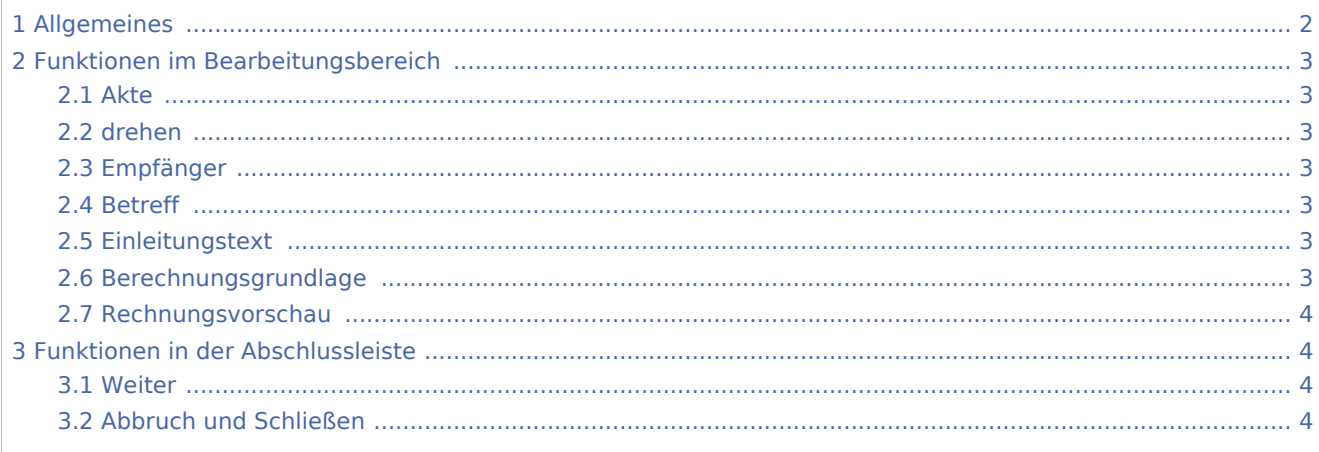

## <span id="page-1-0"></span>Allgemeines

![](_page_1_Picture_26.jpeg)

Mit dieser Programmfunktion können Vorschussrechnungen erstellt werden. In dieser Maske werden die Stammdaten (Aktenangaben) und Standardtexte erfasst.

## <span id="page-2-0"></span>Funktionen im Bearbeitungsbereich

#### <span id="page-2-1"></span>Akte

Dient der Eingabe der Aktennummer.

Wurde die gewählte Akte vor dem 01.07.2004 angelegt, wird nach Bestätigung der Aktennummer mit eine Hinweismeldung aufgerufen, über die eine Berechnung nach der BRAGO erfolgen kann. Die zu der Akte gespeicherten Daten werden automatisch in diese Rechnung eingelesen, können jedoch durch Überschreiben geändert werden.

Die Aktenkurzbezeichnung wird eingelesen.

#### <span id="page-2-2"></span>drehen

Die Aktenkurzbezeichnung kann umgedreht dargestellt werden.

### <span id="page-2-3"></span>Empfänger

Hier wird die Adressnummer des Rechnungsempfängers eingelesen, diese kann durch Überschreiben geändert werden bzw. im nebenstehenden Feld aus der Aktenanlage gewählt werden.

#### <span id="page-2-4"></span>Betreff

In diese Zeilen kann ein maximal dreizeiliger Betreff eingetragen werden. Ist ein Beteiligtenbetreff bereits zur Akte gespeichert, wird dieser hier eingelesen.

#### <span id="page-2-5"></span>Einleitungstext

Aus der Liste der angelegten Einleitungstexte wird über  $\vee$  der gewünschte gewählt. Der gewählte Text wird bei der Erstellung der nächsten Rechnung automatisch wieder vorgeschlagen.

Über  $\vert + \vert$  kann ein weiterer Einleitungstext eingefügt werden, der jeweils nur für die aktuelle Rechnung verwendet wird.

Über ... können der Auflistung neue Texte hinzugefügt oder vorhandene geändert werden.

#### <span id="page-2-6"></span>Berechnungsgrundlage

Aus der Liste der angelegten Berechnungsgrundlagen wird über  $\vee$  der gewünschte gewählt. Der gewählte Text wird bei der Erstellung der nächsten Rechnung automatisch wieder vorgeschlagen.

 $\|U\|$ uber  $\|\cdot\|$  kann eine weitere Berechnungsgrundlage eingefügt werden, der jeweils nur für die aktuelle Rechnung verwendet wird.

Über ... können der Auflistung neue Texte hinzugefügt oder vorhandene geändert werden.

## <span id="page-3-1"></span>Rechnungsvorschau

Zeigt eine Vorschau der zu erstellenden Rechnung. Bearbeitungen sind direkt in der Vorschau möglich.

Über ein Kontextmenü kann der Text u. a. formatiert und ein Zeilenlineal zur Bearbeitung von Absatzeinzügen eingeblendet werden.

## <span id="page-3-0"></span>Funktionen in der Abschlussleiste

#### <span id="page-3-2"></span>Weiter

 $Weiter$ </u>

Öffnet das Fenster [Rechnungstext](https://onlinehilfen.ra-micro.de/index.php/Vorschussrechnung_Rechnungstext).

### <span id="page-3-3"></span>Abbruch und Schließen

Abbruch

Schließt das Fenster ohne zu Speichern.